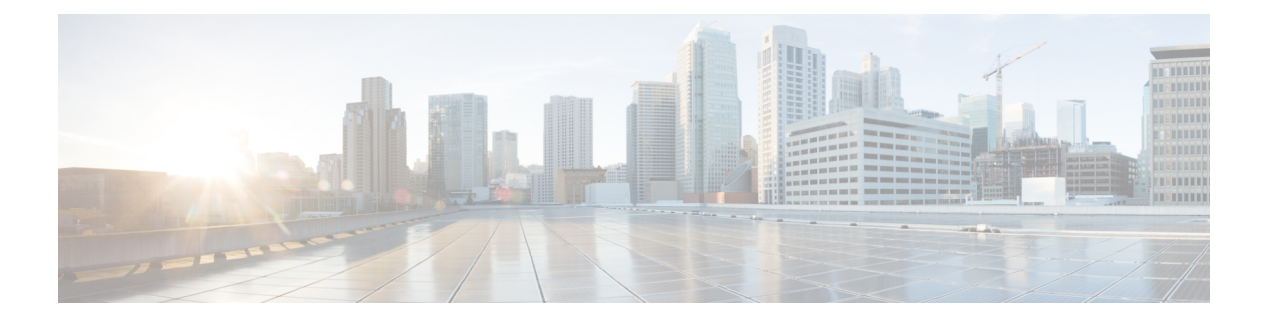

# **A through F**

- [carrier-delay](#page-1-0) (tracking), page 2
- clear ip [accounting,](#page-3-0) page 4
- clear ip icmp [rate-limit,](#page-5-0) page 6
- clear ip sctp [statistics,](#page-7-0) page 8
- clear ip tcp [header-compression,](#page-9-0) page 10
- clear ip [traffic,](#page-10-0) page 11
- clear ip [wccp,](#page-12-0) page 13
- clear mls acl [counters,](#page-14-0) page 15
- clear [platform](#page-16-0) software wccp, page 17
- clear sctp [statistics,](#page-18-0) page 19
- clear [sockets,](#page-20-0) page 21
- clear tcp [statistics,](#page-21-0) page 22
- clear [time-range](#page-22-0) ipc, page 23
- clear [wccp,](#page-23-0) page 24
- default [\(tracking\),](#page-25-0) page 26
- [default-state,](#page-27-0) page 28

- delay [\(tracking\),](#page-29-0) page 30
- [forwarding-agent,](#page-31-0) page 32

## <span id="page-1-0"></span>**carrier-delay (tracking)**

To enable Enhanced Object Tracking (EOT) to consider the carrier-delay timer when tracking the status of an interface, use the **carrier-delay** command in tracking configuration mode. To disable EOT from considering the carrier-delay timer when tracking the status of an interface, use the **no** form of this command.

**carrier-delay no carrier-delay Syntax Description** This command has no arguments or keywords. **Command Default** EOT does not consider the carrier-delay timer configured on an interface when tracking the status of the interface. **Command Modes** Tracking configuration (config-track) **Command History Release <b>Modification** 12.4(9)T This command was introduced. 15.3(3)M This command was integrated into Cisco IOS Release 15.3(3)M. **Usage Guidelines** If a link fails, by default there is a two-second timer that must expire before an interface and the associated routes are declared down. If a link goes down and comes back up before the carrier delay timer expires, the down state is effectively filtered, and the rest of the software on the switch is not aware that a link-down event occurred. You can configure the **carrier-delay** *seconds* command in interface configuration mode to extend the timer up to 60 seconds. When Enhanced Object Tracking (EOT) is configured on an interface, the tracking may detect the interface is down before a configured carrier-delay timer has expired. This is because EOT looks at the interface state and does not consider the carrier-delay timer. **Examples** The following example shows how to configure the tracking module to wait for the interface carrier-delay timer to expire before notifying clients of a state change: Router(config)# **track 101 interface ethernet1/0 line-protocol** Router(config-track)# **carrier-delay Related Commands Command Description carrier-delay** Sets the carrier delay on an interface.

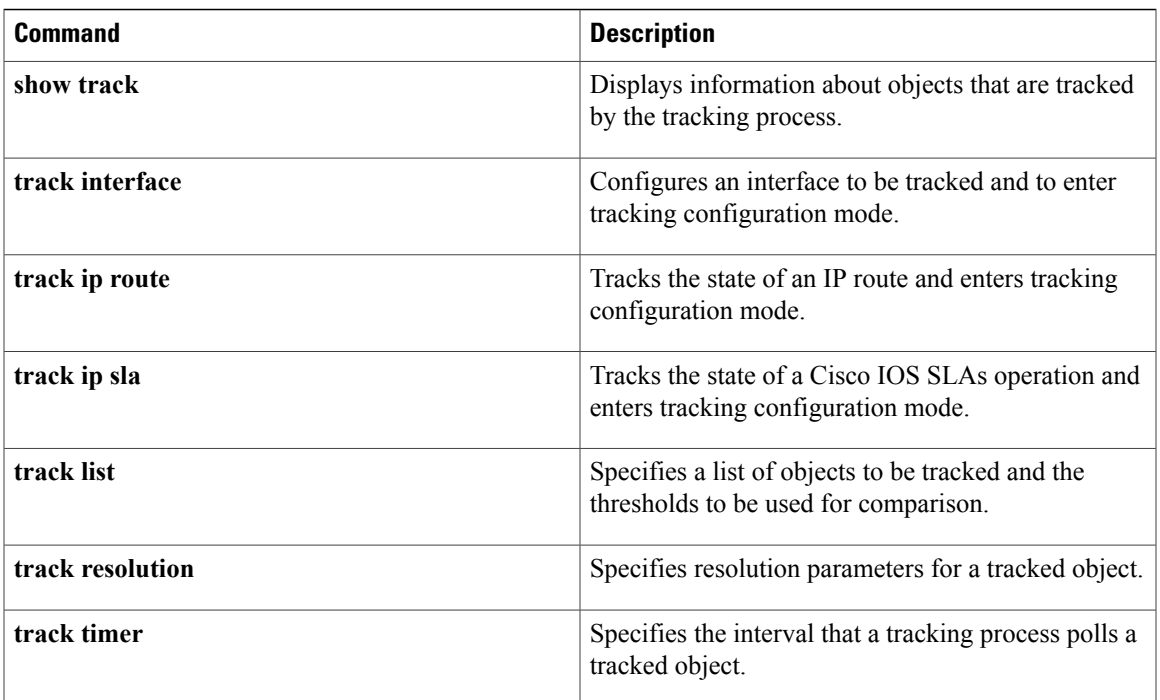

# <span id="page-3-0"></span>**clear ip accounting**

To clear the active or checkpointed database when IP accounting is enabled, use the **clear ip accounting** command in privileged EXEC mode.

**clear ip accounting[checkpoint]**

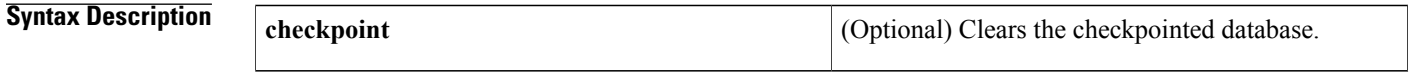

**Command Modes** Privileged EXEC (#)

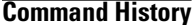

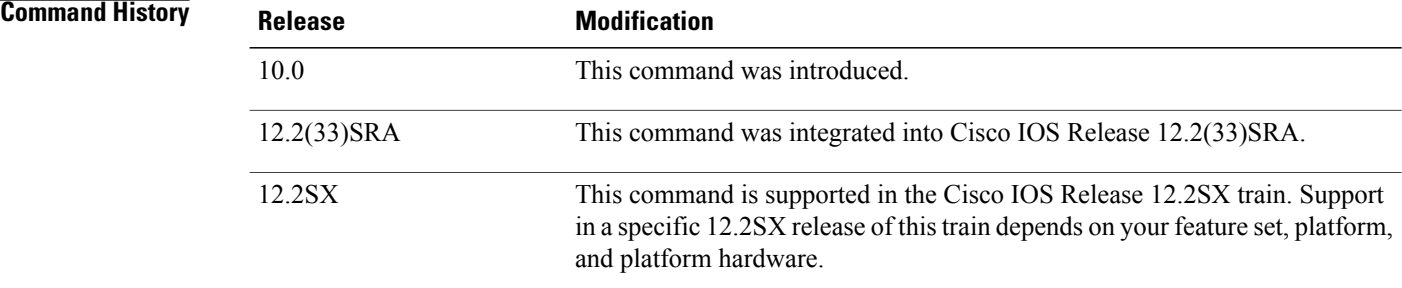

**Usage Guidelines** The **clear ip accounting** EXEC command clears the active database and creates the checkpointed database.

**Examples** The following example clears the active database when IP accounting is enabled:

Router# **clear ip accounting**

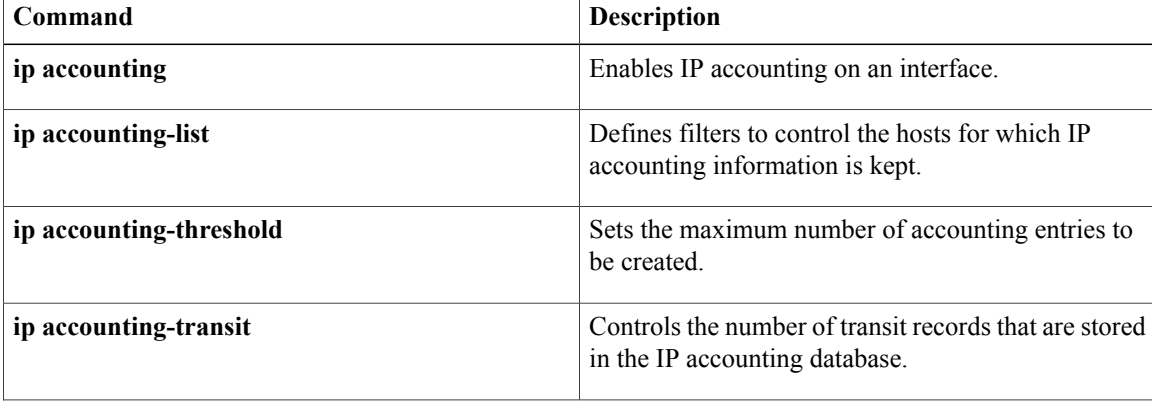

 $\overline{\phantom{a}}$ 

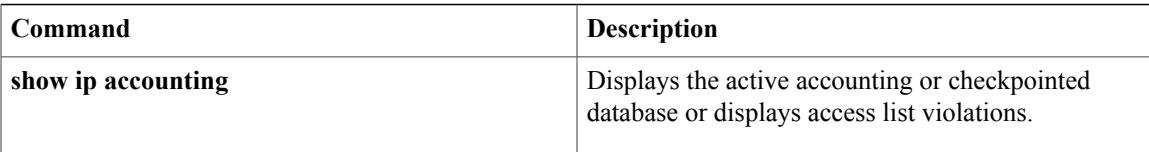

I

# <span id="page-5-0"></span>**clear ip icmp rate-limit**

To clear all Internet Control Message Protocol (ICMP) unreachable rate-limiting statistics or all statistics for a specified interface, use the **clear ip icmp rate-limit** command in privileged EXEC mode.

**clear ip icmp rate-limit**[*interface-typeinterface-number*]

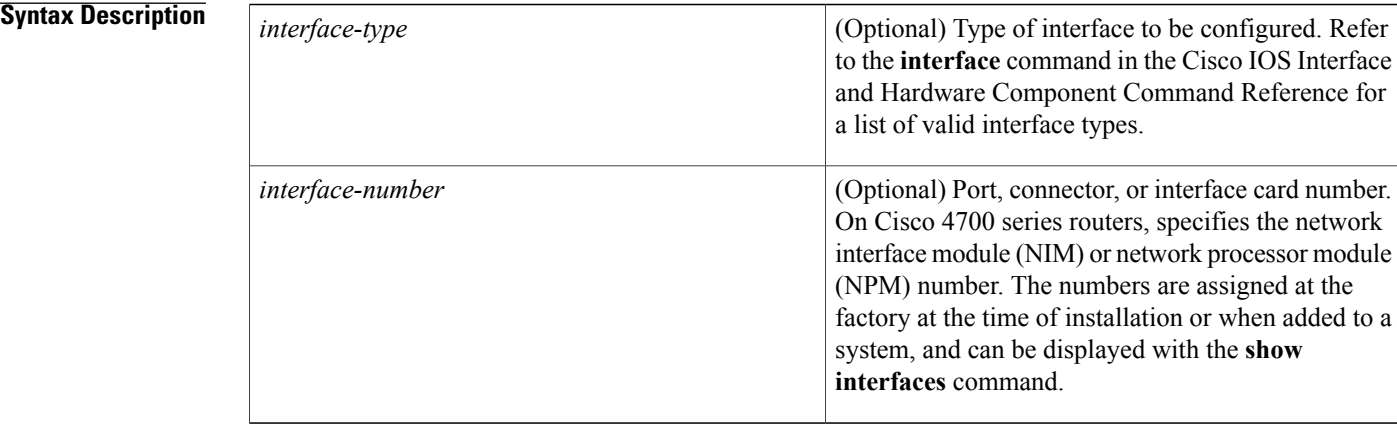

**Command Default** All unreachable statistics for all devices are cleared.

**Command Modes** Privileged EXEC (#)

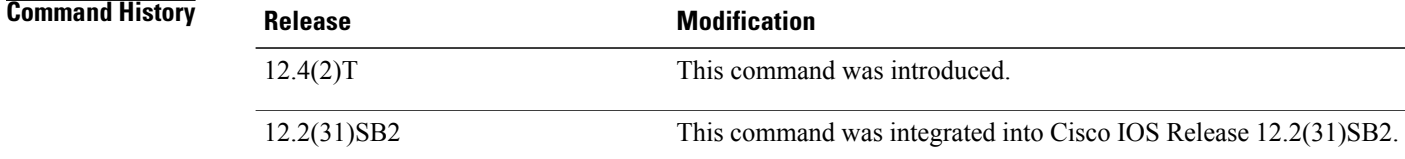

### **Examples** The following example shows how to clear all unreachable statistics on all interfaces:

Router# **clear icmp rate-limit**

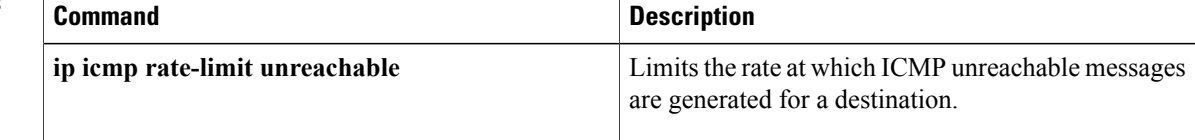

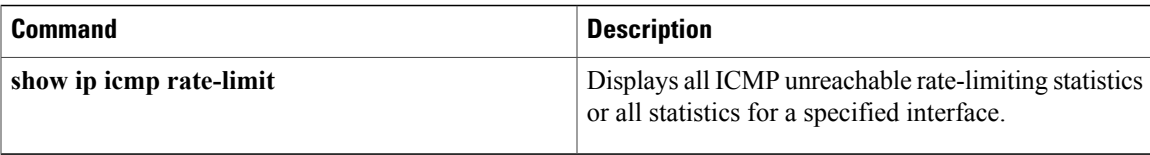

T

# <span id="page-7-0"></span>**clear ip sctp statistics**

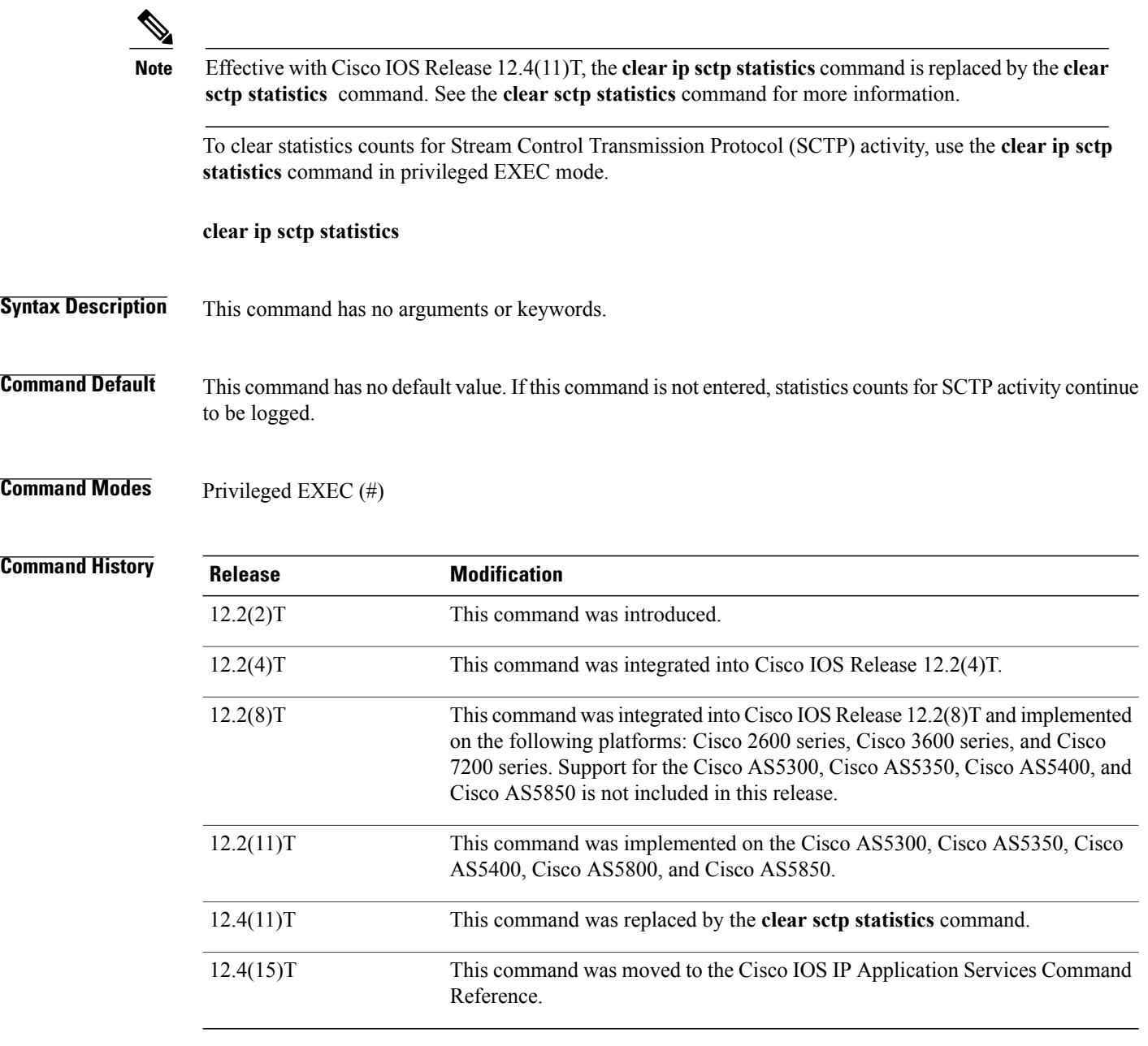

## **Usage Guidelines** This command clears both individual and overall statistics.

**Examples** The following command shows how to empty the buffer that holds SCTP statistics. No output is generated from this command.

Router# **clear ip sctp statistics**

#### **Related Commands**

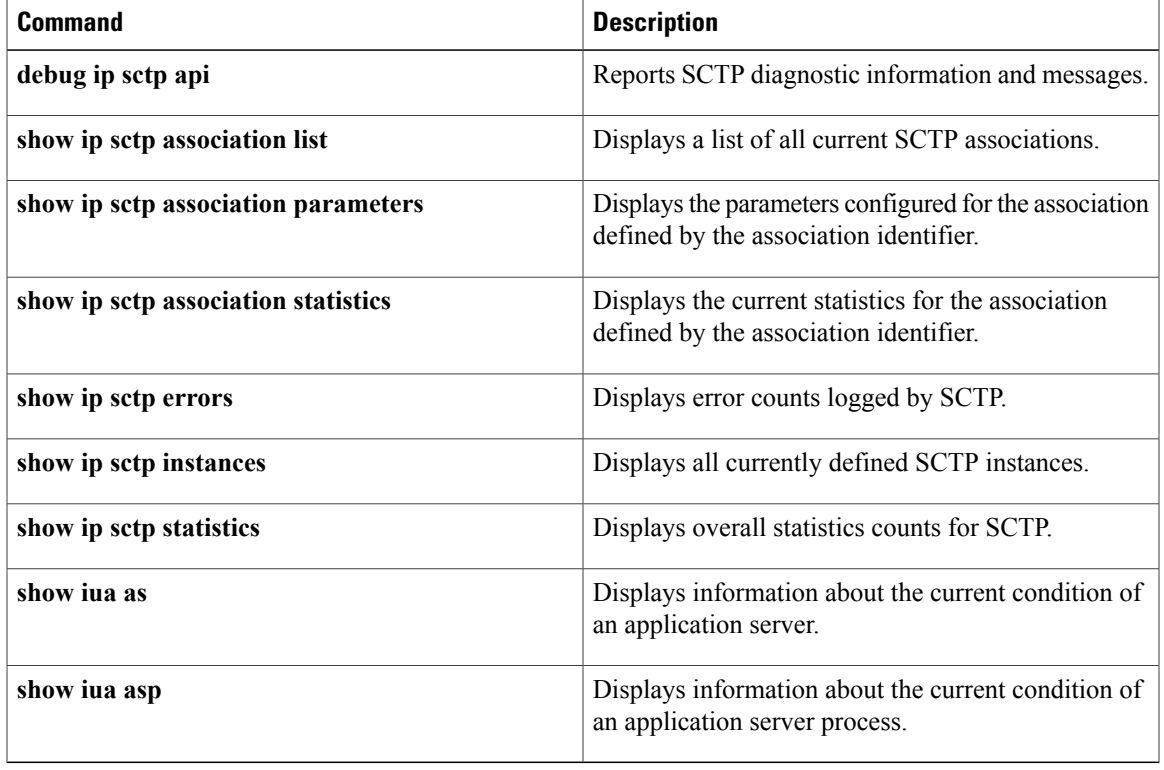

ι

# <span id="page-9-0"></span>**clear ip tcp header-compression**

To clear the TCP, UDP, and IP header-compression statistics, use the **clear ip tcp header-compression** command in privileged EXEC mode.

**clear ip tcp header-compression** *interface-type interface-number*

#### **Syntax Description**

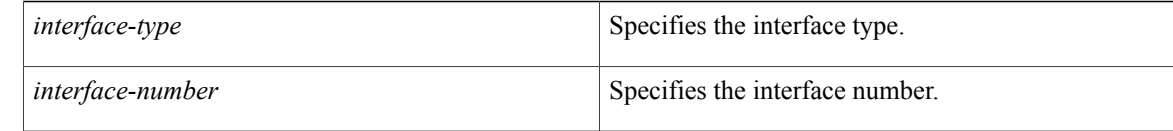

### **Command Modes** Privileged EXEC (#)

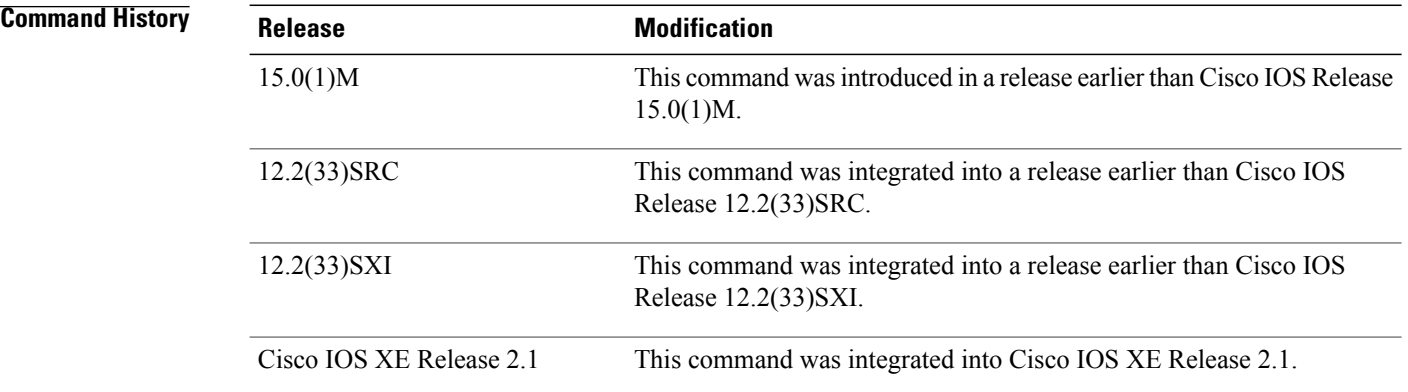

**Examples** The following example shows how to clear the header-compression statistics for an ATM interface:

Router# **clear ip tcp header-compression ATM2/0**

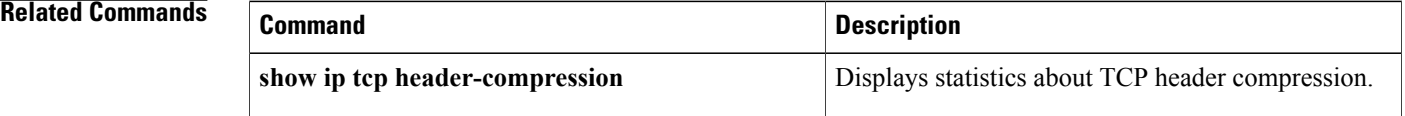

## <span id="page-10-0"></span>**clear ip traffic**

To clear the global or system-wide IP traffic statistics for one or more interfaces, use the **clear ip traffic** command in privileged EXEC mode.

**clear ip traffic** [**interface** *type number*]

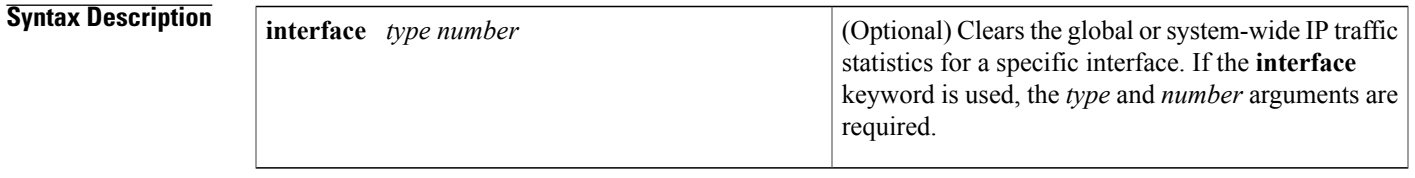

**Command Default** Using the **clear ip traffic** command with no keywords or arguments clears the global or system-wide IP traffic statistics for all interfaces.

## **Command Modes** Privileged EXEC (#)

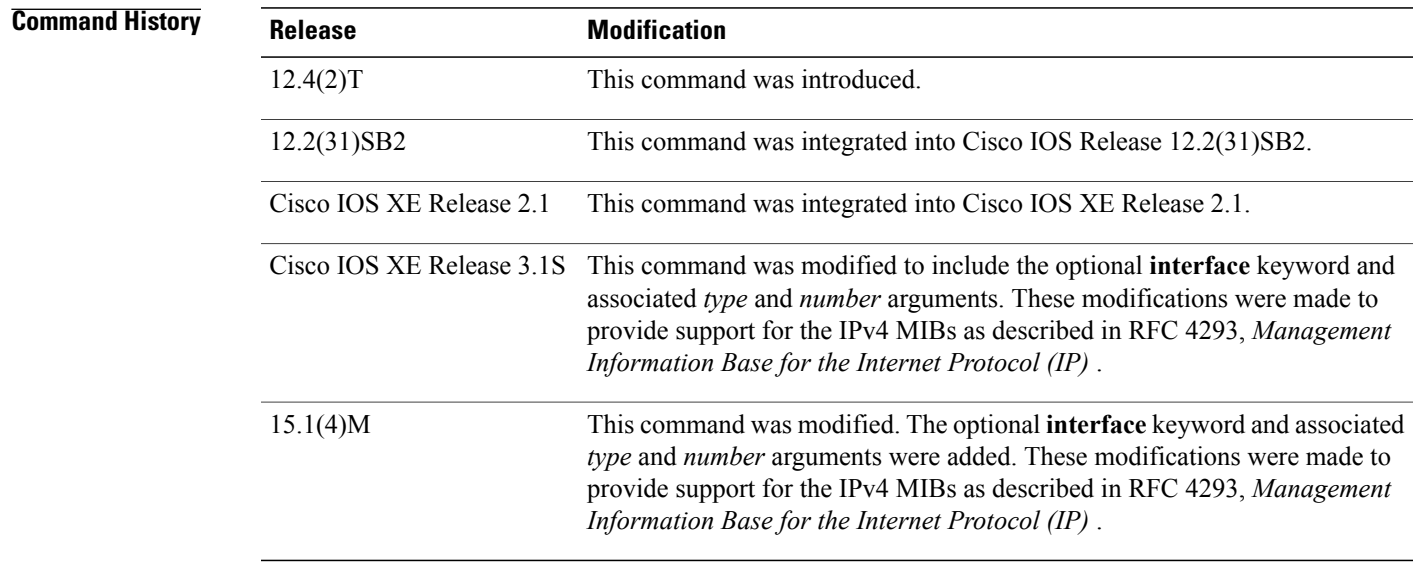

Г

**Usage Guidelines** Using the **clear ip traffic** command with the optional **interface** keyword clears the ipIfStatsTable counters displayed for the specified interface and also clears the counters displayed by the **show ip traffic interface** command.

**Examples** The following example clears the global or system-wide IP traffic statistics on all interfaces:

#### Router# **clear ip traffic**

The following example shows how to clear the IP traffic statistics on Ethernet interface 0/0:

Router# **clear ip traffic interface ethernet 0/0** The following is sample output from the **show ip traffic** command for Ethernet interface 0/0 after clearing the traffic using the **clear ip traffic** command:

#### Router# **show ip traffic**

```
Ethernet0/0 IP-IF statistics :
  Rcvd: 0 total, 0 total_bytes
         0 format errors, 0 hop count exceeded
         0 bad header, 0 no route
         0 bad destination, 0 not a router
         0 no protocol, 0 truncated
         0 forwarded
         0 fragments, 0 total reassembled
         0 reassembly timeouts, 0 reassembly failures
         0 discards, 0 delivers
  Sent: 0 total, 0 total bytes 0 discards
         0 generated, 0 \overline{\text{forward}}0 fragmented into, 0 fragments, 0 failed
  Mcast: 0 received, 0 received bytes
         0 sent, 0 sent bytes
  Bcast: 0 received, 0 sent
```
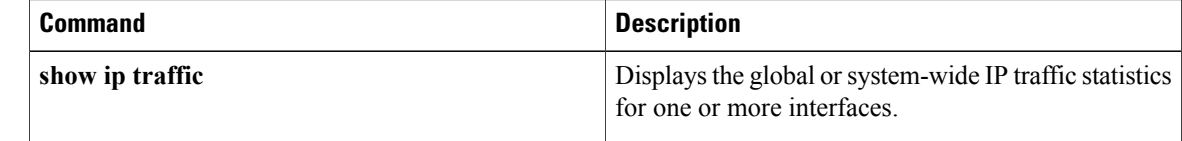

# <span id="page-12-0"></span>**clear ip wccp**

To remove IPv4 Web Cache Communication Protocol (WCCP) statistics (counts) maintained on the router for a particular service, use the **clear ip wccp** command in privileged EXEC mode.

**clear ip wccp** [**vrf** *vrf-name*] [*service-number*] [**web-cache**] [**default**]

#### **Syntax Description**

*Command History* 

Г

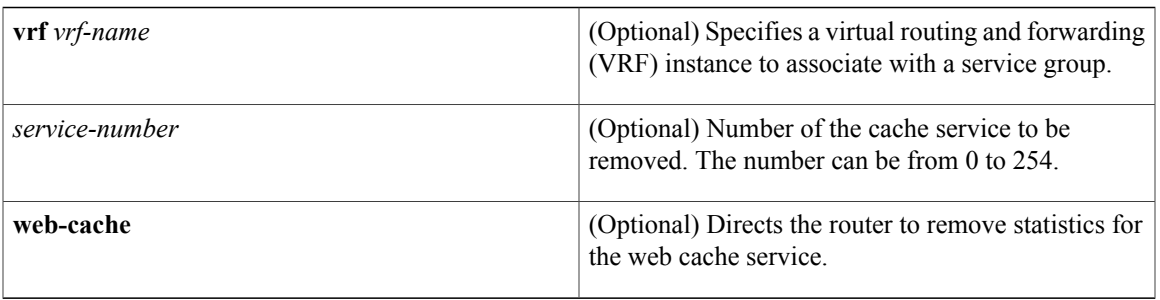

**Command Default** WCCP statistics are not removed.

## **Command Modes** Privileged EXEC (#)

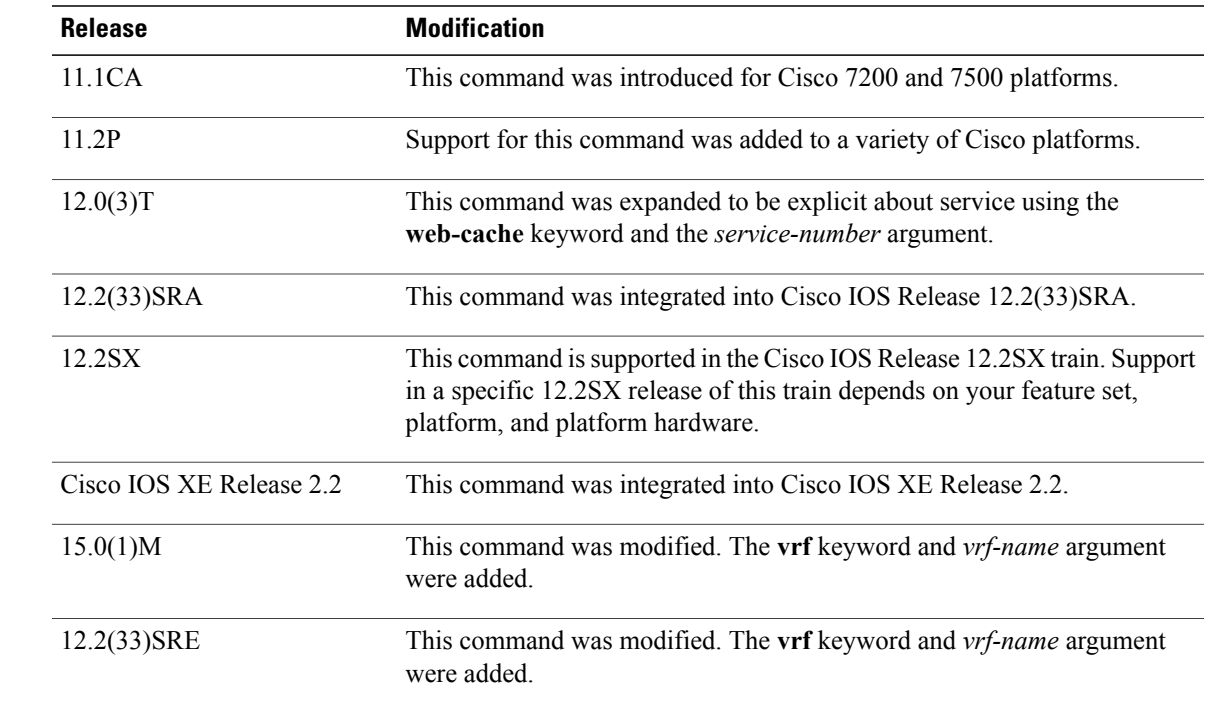

 $\overline{\phantom{a}}$ 

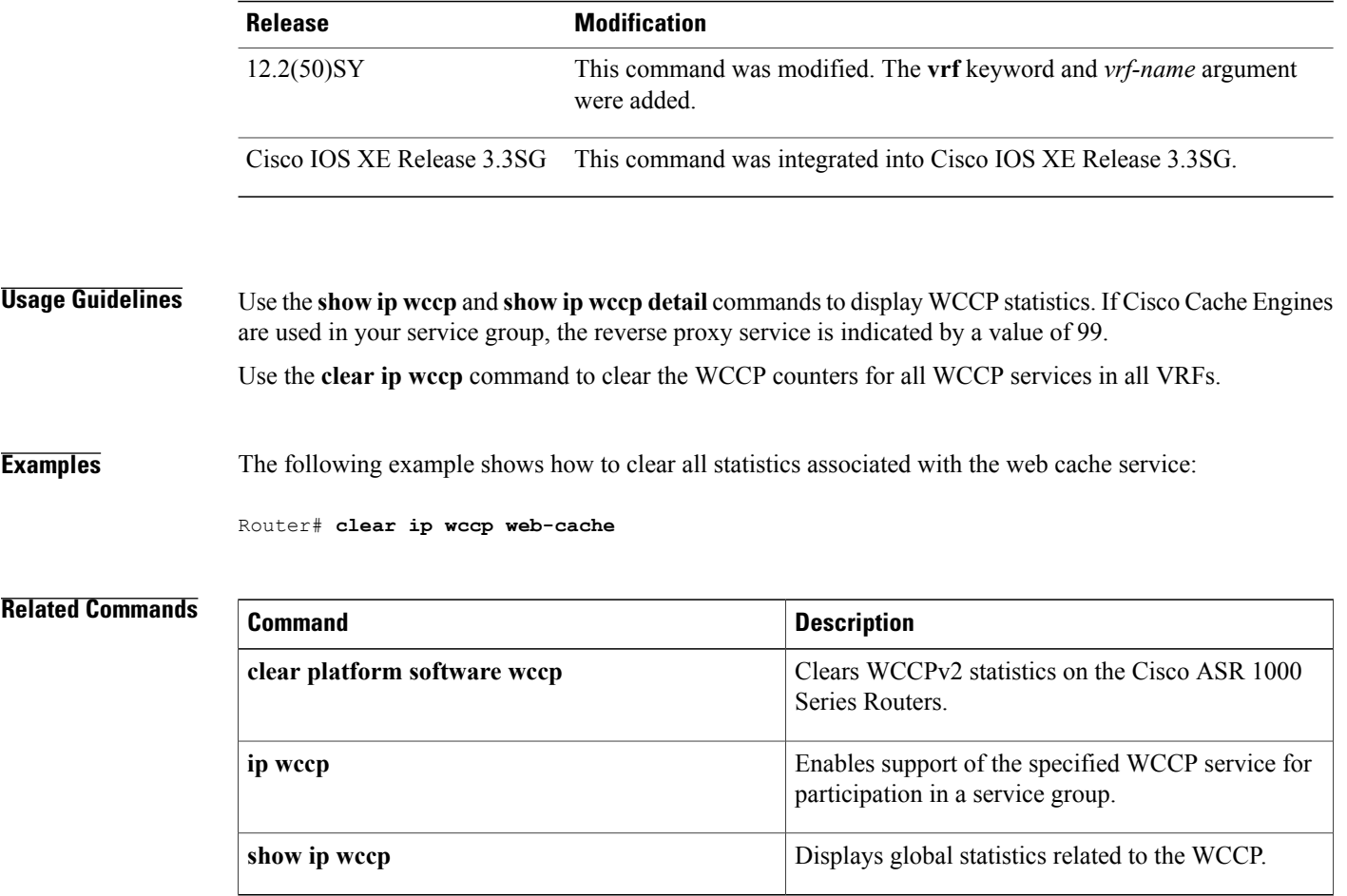

## <span id="page-14-0"></span>**clear mls acl counters**

To clear the multilayer switching (MLS) access control list (ACL) counters, use the **clear mls acl counters** command in privileged EXEC mode.

**clear mls acl counters** {**all** [**module** *num*]| **interface** *interface interface-number*[**loopback***interface-number*| **null** *interface-number*| **port-channel** *number*| **vlan** *vlan-id*]}

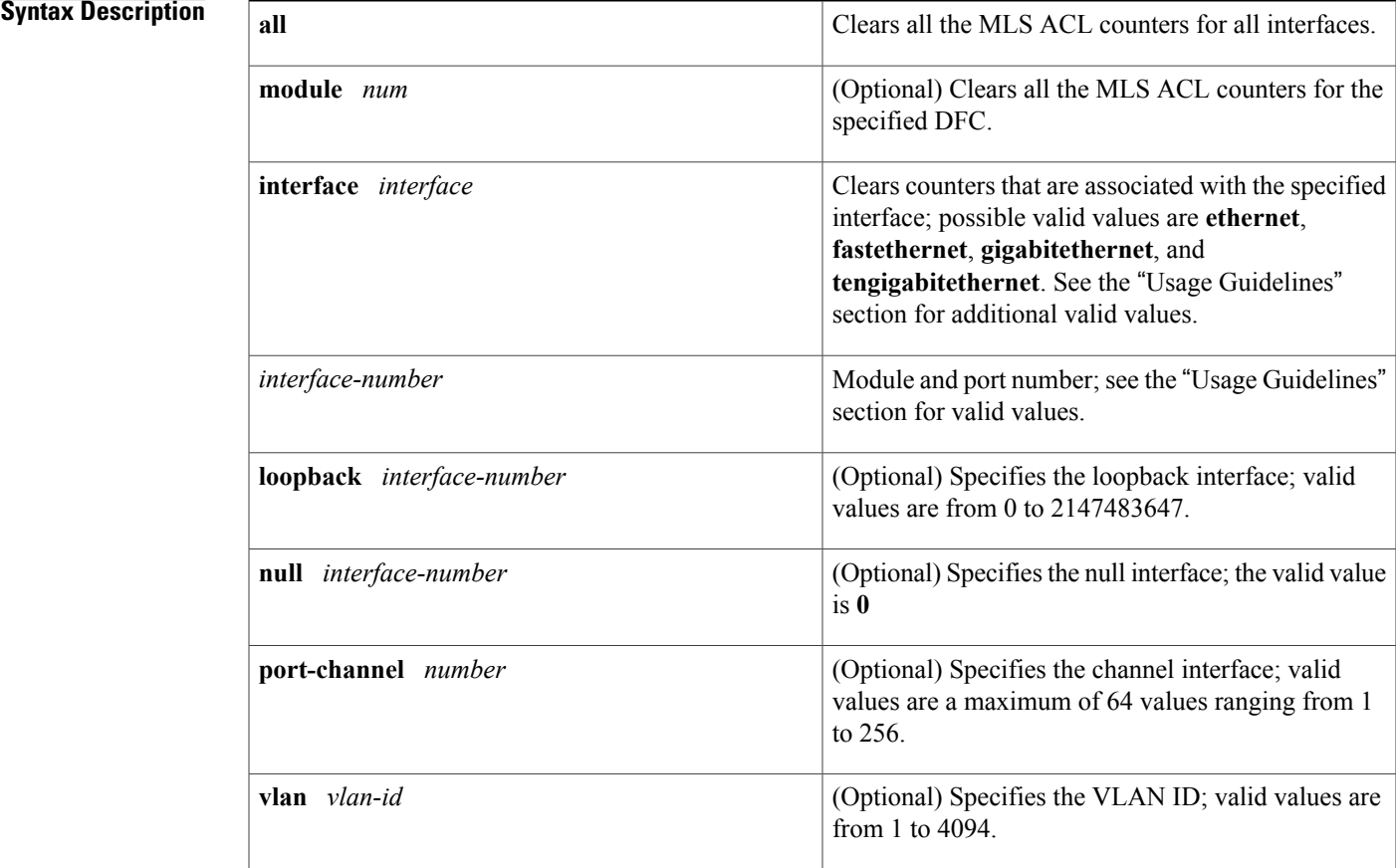

**Command Default** This command has no default settings.

**Command Modes** Privileged EXEC (#)

### $Command History$

Г

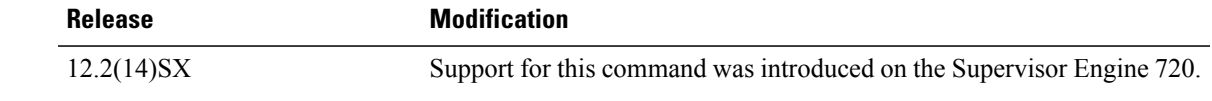

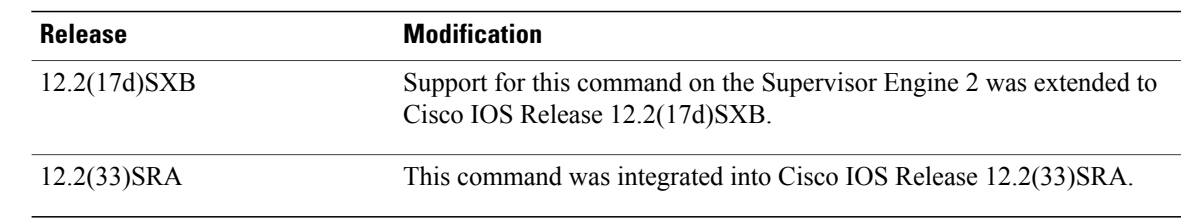

### **Usage Guidelines** The valid values for *interface* include the **ge-wan**, **atm**, and **pos** keywords that are supported on Cisco 7600 series routers that are configured with a Supervisor Engine 2.

This command is supported on Cisco 7600 series routers that are configured with a WS-F6K-DFC3B-XL, release 2.1 and later.

If you enter the **clear mls acl counters all module** *num* command, all the MLS ACL countersfor the specified DFC only are cleared. If you enter the **clear mls acl counters all** command without entering the **module** *num* keyword and argument, all the MLS ACL counters for only the non-DFC modules and the supervisor engines are cleared.

The *interface-number* argument designates the module and port number. Valid values for *interface-number* depend on the specified interface type and the chassis and module that are used. For example, if you specify a Gigabit Ethernet interface and have a 48-port 10/100BASE-T Ethernet module that is installed in a 13-slot chassis, valid values for the module number are from 1 to 13 and valid values for the port number are from 1 to 48.

#### **Examples** This example shows how to reset the MLS ACL counters in all interfaces:

Router# **clear mls acl counters all**

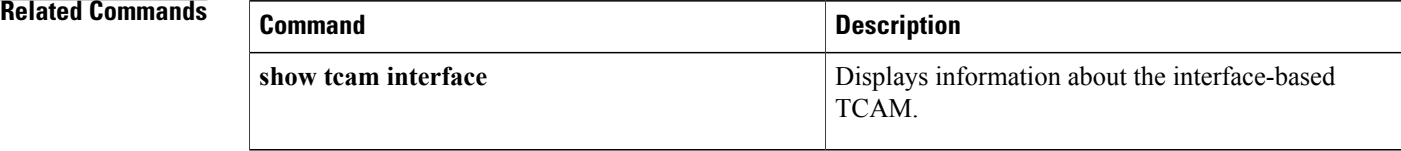

## <span id="page-16-0"></span>**clear platform software wccp**

To clear Web Cache Communication Protocol version 2 statistics on the Cisco ASR 1000 Series Routers, use the **clear platform software wccp**command in privileged EXEC mode.

**clear platform software wccp** *slot* [**active| standby**] **statisticscounters| statistics**

**Syntax Description** Shared Port Adapter (SPA) Interprocessor, Embedded Service Processor or Route Processor slot. Valid options are: • **F0** --Embedded Service Processor slot 0 • **F1** --Embedded Service Processor slot 1 • **FP** --Embedded Service Processor • **R0** --Route Processor slot 0 • **R1** --Route Processor slot 1 • **RP** --Route Processor *slot* **active active active instances**. **standby Clears standby** instances. **statistics** Clears statistics counters. **counters** Clears packet processing counters. **Command Default** WCCPv2 statistics are not cleared. **Command Modes** Privileged EXEC (#) **Command History Release Modification** Cisco IOS XE Release 3.1S This command was introduced. **Examples** The following example shows how to clear WCCPv2 statistics on Embedded-Service-Processor slot 0: Router# **clear platform software wccp F0 statistics**

 $\overline{\phantom{a}}$ 

I

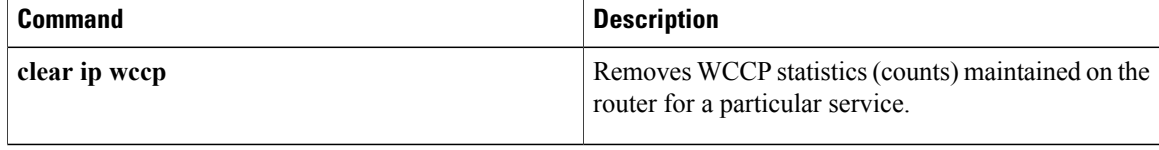

# <span id="page-18-0"></span>**clear sctp statistics**

To clear statistics counts for Stream Control Transmission Protocol (SCTP) activity, use the **clear sctp statistics** command in privileged EXEC mode.

#### **clear sctp statistics**

- **Syntax Description** This command has no arguments or keywords.
- **Command Default** This command has no default value. If this command is not entered, statistics counts for SCTP activity continue to be logged.
- **Command Modes** Privileged EXEC (#)

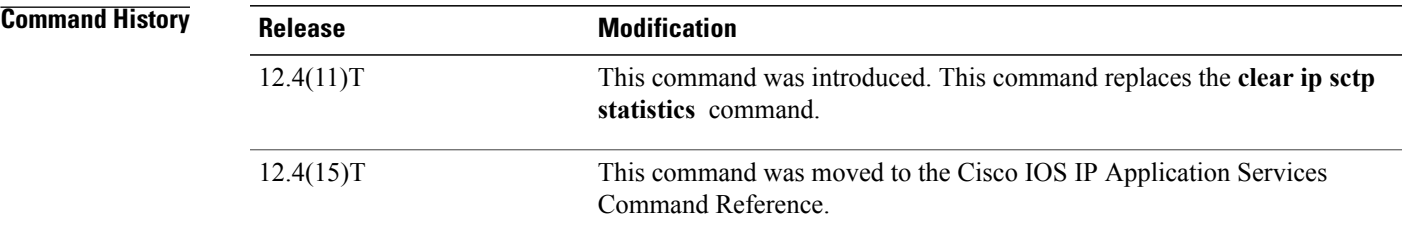

**Usage Guidelines** This command clears both individual and overall statistics.

**Examples** The following command shows how to empty the buffer that holds SCTP statistics. No output is generated from this command.

Router# **clear sctp statistics**

### **Related Commands**

Ι

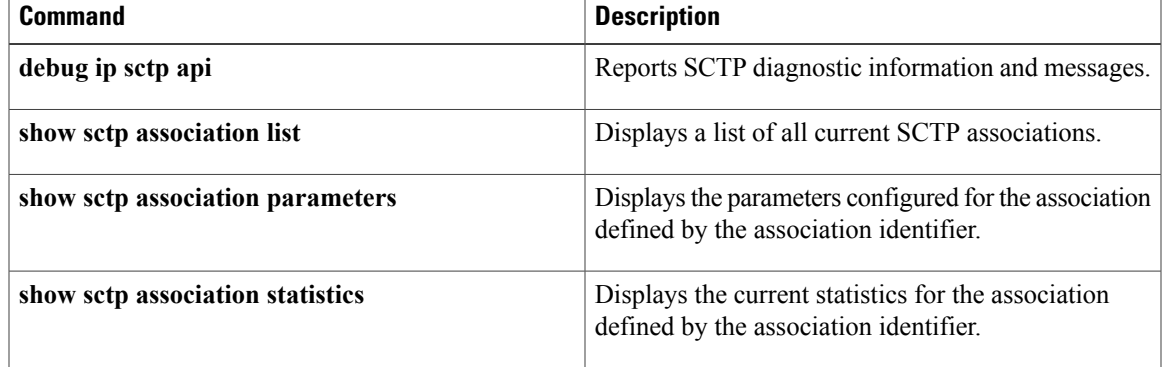

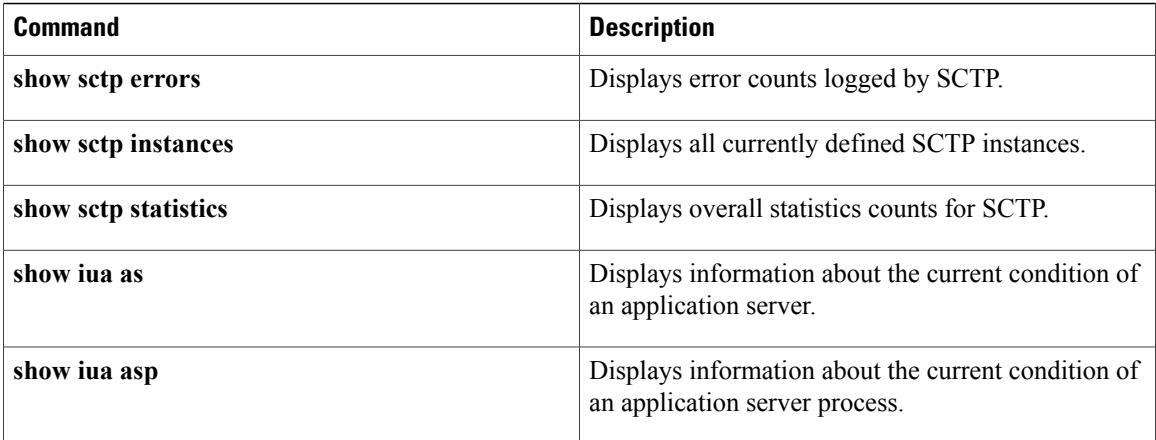

 $\mathbf I$ 

# <span id="page-20-0"></span>**clear sockets**

To close all IPsockets and clear the underlying transport connections and data structures, use the **clear sockets** command in privileged EXEC mode.

**clear sockets** *process-id*

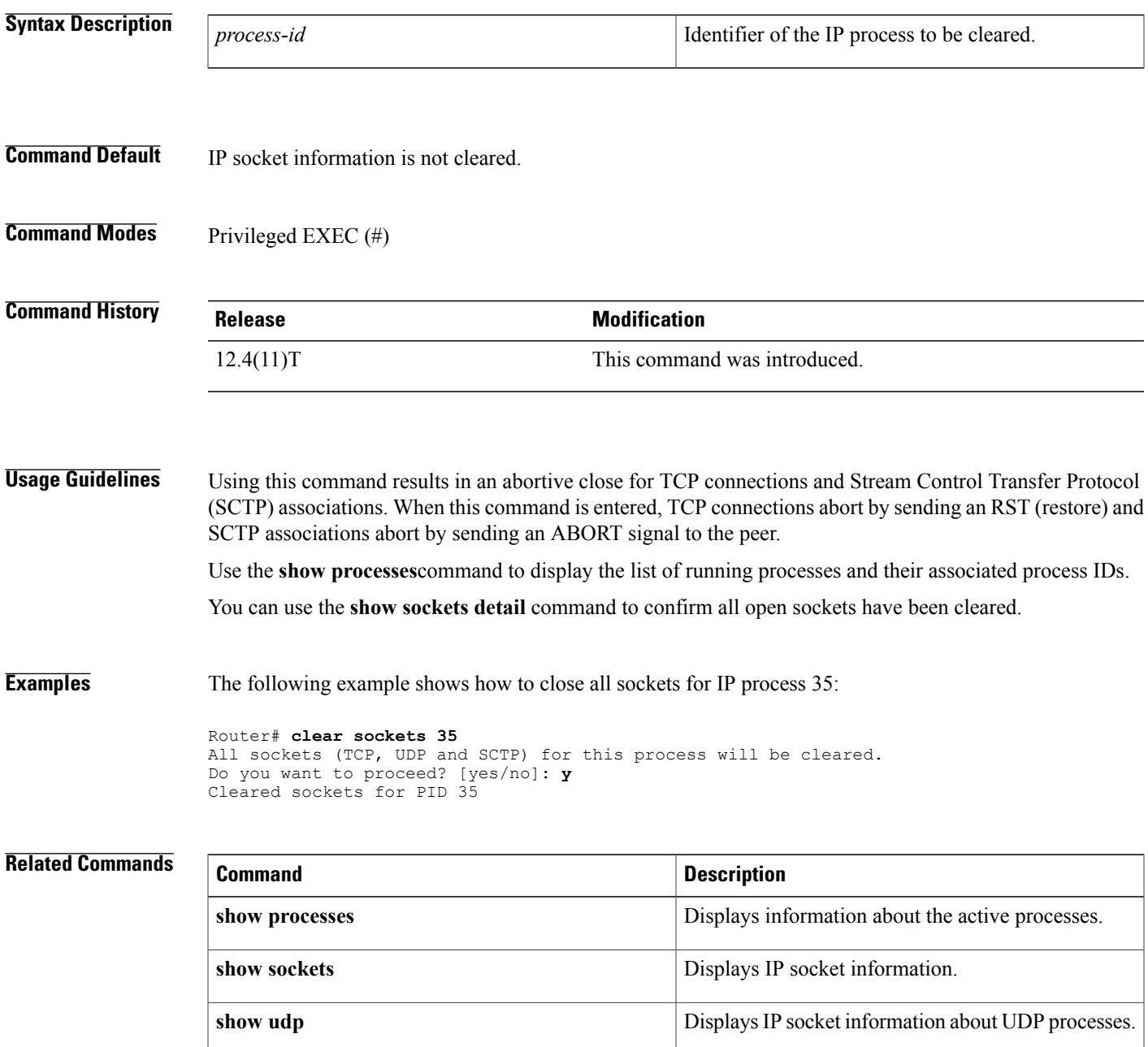

 $\overline{\phantom{a}}$ 

# <span id="page-21-0"></span>**clear tcp statistics**

To clear TCP statistics, use the **clear tcp statistics** command in privileged EXEC command.

**clear tcp statistics**

- **Syntax Description** This command has no arguments or keywords.
- **Command Modes** Privileged EXEC (#)

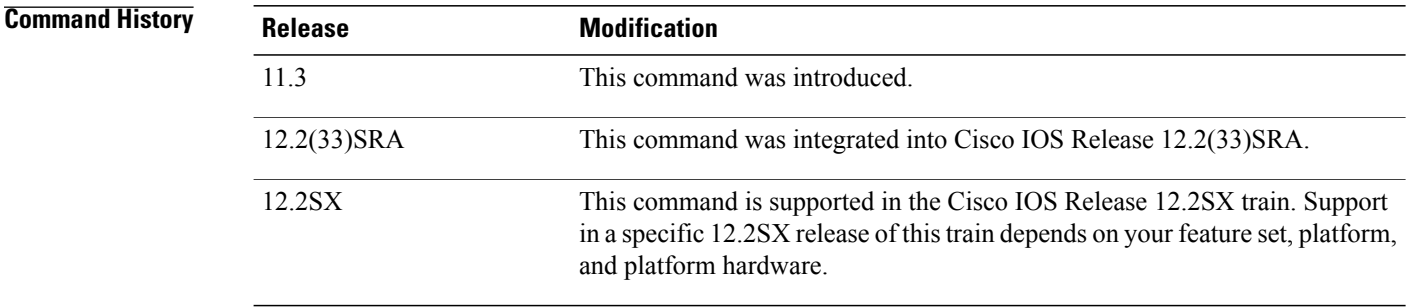

### **Examples** The following example clears all TCP statistics:

Router# **clear tcp statistics**

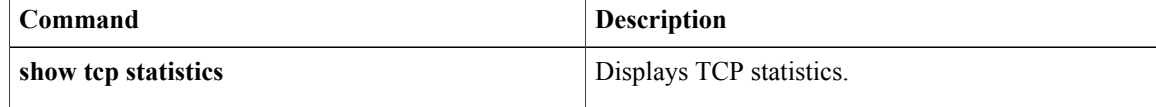

# <span id="page-22-0"></span>**clear time-range ipc**

To clear the time-range interprocess communications(IPC) message statistics and counters between the Route Processor and the line card, use the **clear time-range ipc** command in privileged EXEC mode.

#### **clear time-range ipc**

- **Syntax Description** This command has no argument or keywords.
- **Command Default** No default behavior or values.
- **Command Modes** Privileged EXEC (#)

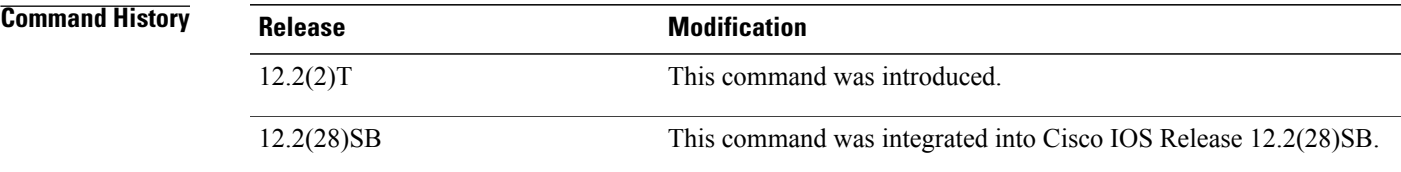

Π

**Examples** The following example clears the time-range IPC statistics and counters:

Router# **clear time-range ipc**

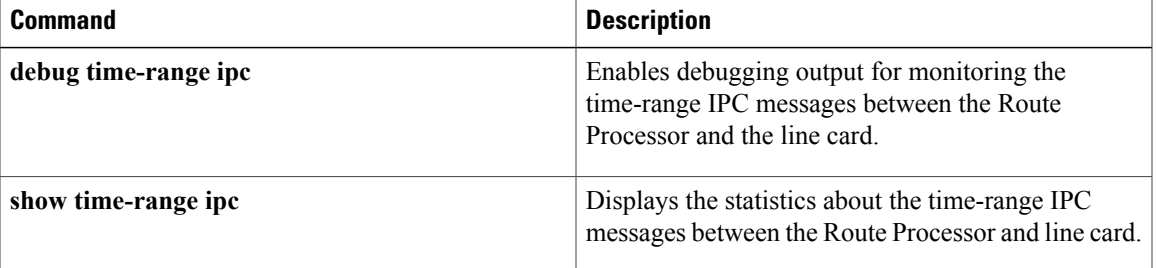

## <span id="page-23-0"></span>**clear wccp**

To remove all (IPv4 and IPv6) Web Cache Communication Protocol (WCCP) statistics (counts) maintained on the router for a particular service, use the **clear wccp** command in privileged EXEC mode.

**clear wccp**[**vrf***vrf-name*][*service-number*][**web-cache**][**default**]

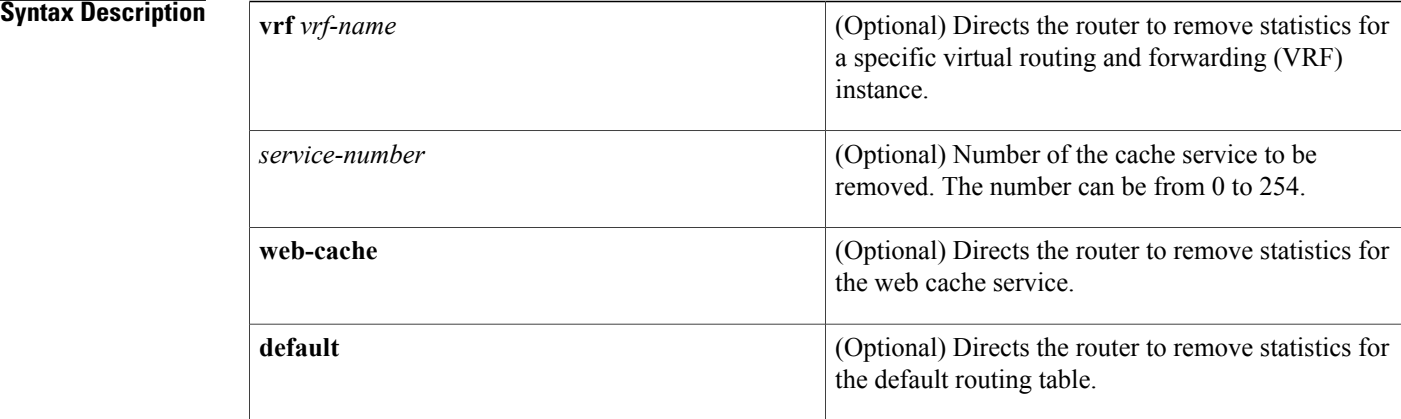

### **Command Default** WCCP statistics are not removed.

**Command Modes** Privileged EXEC (#)

**Command History Release Modification** 15.2(3)T This command was introduced. 15.1(1)SY1 This command was integrated into Cisco IOS Release 15.1(1)SY1.

**Usage Guidelines** Use the **show wccp** and **show wccp detail** commands to display WCCP statistics. If Cisco Cache Engines are used in your service group, the reverse proxy service is indicated by a value of 99. Use the **clear wccp** command to clear the WCCP counters for all WCCP services in all VRFs.

#### **Examples** The following example shows how to clear all statistics associated with the web cache service:

Router# **clear wccp web-cache**

### **Related Commands**

 $\overline{\phantom{a}}$ 

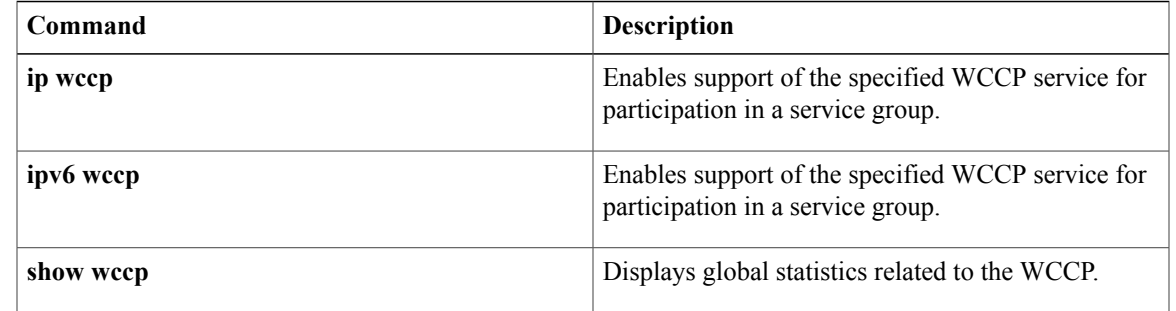

## <span id="page-25-0"></span>**default (tracking)**

To set the default valuesfor a tracked list, use the**default** command in tracking configuration mode. To disable the defaults, use the **no** form of this command.

**default** {**delay**| **object** *object-number*| **threshold percentage**}

**no default** {**delay**| **object** *object-number*| **threshold percentage**}

#### **Syntax Description**

![](_page_25_Picture_533.jpeg)

### **Command Default** No default values for a track list are set.

### **Command Modes** Tracking configuration (config-track)

![](_page_25_Picture_534.jpeg)

**Usage Guidelines** As of Cisco IOS Release 15.1(3)T, 15.1(1)S and 12.2(50)SY, a maximum of 1000 objects can be tracked. Although 1000 tracked objects can be configured, each tracked object uses CPU resources. The amount of available CPU resources on a router is dependent upon variables such as traffic load and how other protocols are configured and run. The ability to use 1000 tracked objects is dependent upon the available CPU. Testing should be conducted on site to ensure that the service works under the specific site traffic conditions.

 $\mathbf I$ 

**Examples** The following example shows how to configure a default threshold percentage:

```
Router(config)# track 3 list
Router(config-track)# default threshold percentage
```
![](_page_26_Picture_198.jpeg)

## <span id="page-27-0"></span>**default-state**

To set the default state for a stub object, use the **default-state** command in tracking configuration mode. To reset the default state to its internal default state, use the **no** form of this command.

**default-state** {**up| down**}

**no default-state** {**up| down**}

# **Syntax Description up** Sets the current default state of a stub object to up. **down** Sets the current default state of a stub object to down. **Command Default** Internal default state is the default. **Command Modes** Tracking configuration (config-track) **Command History Release Modification** 12.4(2) This command was introduced. 12.2(31)SB3 This command was integrated into Cisco IOS Release 12.2(31)SB3. 12.2(33)SRB This command was integrated into Cisco IOS Release 12.2(33)SRB. Cisco IOS XE Release 2.1 This command was integrated into Cisco IOS XE Release 2.1. 12.2(33)SXI This command was integrated into Cisco IOS Release 12.2(33)SXI. **Usage Guidelines** Use the **default-state** command to set the default state of a stub object that has been created by the **track stub** command. The stub object can be tracked and manipulated by an external process, Embedded Event Manager (EEM). EEM is a distributed, scalable, and customized approach to event detection and recovery offered directly in a Cisco IOS device. EEM offers the ability to monitor events and take informational or corrective action when the monitored events occur or when a threshold is reached. An EEM policy is an entity that defines an event and the actions to be taken when that event occurs. **Examples** The following example shows how to create a stub object and configure a default state for the stub object: Router(config)# **track 2 stub** Router(config-track)# **default-state up**

### **Related Commands**

![](_page_28_Picture_58.jpeg)

## <span id="page-29-0"></span>**delay (tracking)**

To specify a period of time to delay communicating state changes of a tracked object, use the **delay** command in tracking configuration mode. To disable the delay period, use the **no** form of this command.

**delay** {**up** *seconds*| [**down** *seconds*]| **up** *seconds*| [**down** *seconds*]}

**no delay** {**up** *seconds*| [**down** *seconds*]| **up** *seconds*| [**down** *seconds*]}

![](_page_29_Picture_459.jpeg)

### **Command Default** No delay time for communicating state changes is configured.

## **Command Modes** Tracking configuration (config-track)

**Command History Release Modification** 12.2(15)T This command was introduced. 12.2(25)S This command was integrated into Cisco IOS Release 12.2(25)B. 12.2(28)SB This command was integrated into Cisco IOS Release 12.2(28)SB. 12.2(33)SRA This command was integrated into Cisco IOS Release 12.2(33)SRA. 12.2(33)SXH This command was integrated into Cisco IOS Release 12.2(33)SXH. Cisco IOS XE Release 2.1 This command was integrated into Cisco IOS XE Release 2.1. 15.3(3)M This command was integrated into Cisco IOS Release 15.3(3)M.

**Usage Guidelines** This command is available to all tracked objects.

If you specify, for example, **delay up 10 down 30**, then if the object state changes from down to up, clients tracking that object are notified after 10 seconds. If the object state changes from up to down, then clients tracking that object are notified after 30 seconds.

**Examples** In the following example, the tracking process is tracking the IP-route threshold metric. The delay period to communicate the tracked object state changing to down is set to 30 seconds.

> Router(config)# **track 1 ip route 10.22.0.0/16 metric threshold** Router(config-track)# **threshold metric up 16 down 20** Router(config-track)# **delay down 30**

Г

![](_page_30_Picture_284.jpeg)

I

# <span id="page-31-0"></span>**forwarding-agent**

To specify the port on which the forwarding agent will listen for wildcard and fixed affinities, use the **forwarding-agent** command in CASA-port configuration mode. To disable listening on that port, use the **no** form of this command.

**forwarding-agent** *port-number* [*password* [ *timeout* ]]

**no forwarding-agent**

#### **Syntax Description**

![](_page_31_Picture_423.jpeg)

## **Command Default** The default password timeout is 180 seconds. The default port for the services manager is 1637.

## **Command Modes** CASA-port configuration (config-casa)

![](_page_31_Picture_424.jpeg)

### **Examples** The following example specifies that the forwarding agent will listen for wildcard and fixed affinities on port 1637:

Router(config-casa)# **forwarding-agent 1637**

### **Related Commands**

![](_page_32_Picture_104.jpeg)

 $\overline{\phantom{a}}$ 

 $\mathbf I$ 

### **34**